# **Pukka-j Limited**

**Technical documentation:**

# **DICOM Conformance statement**

**For**

**Pukka-j UK**

# **Dicom Explorer System Software**

**Version: 5.4.5(3) Pukka-J Ref: PJ04/02/DC10 Date: 13th October 2011**

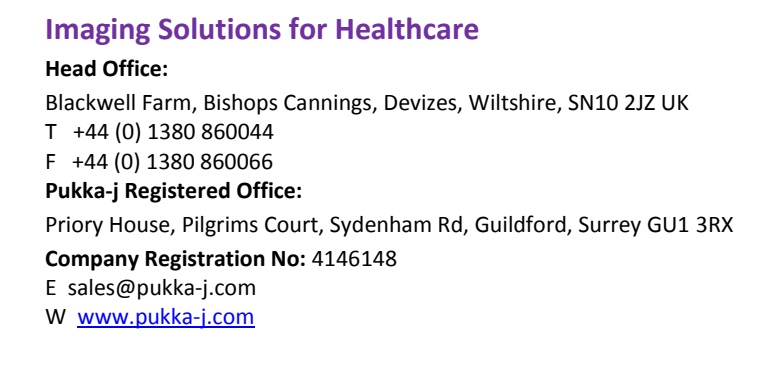

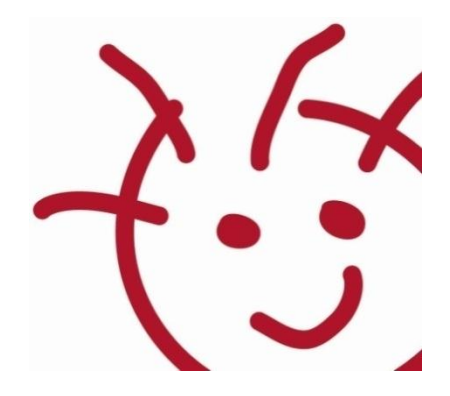

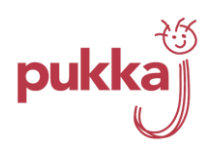

## **Contents**

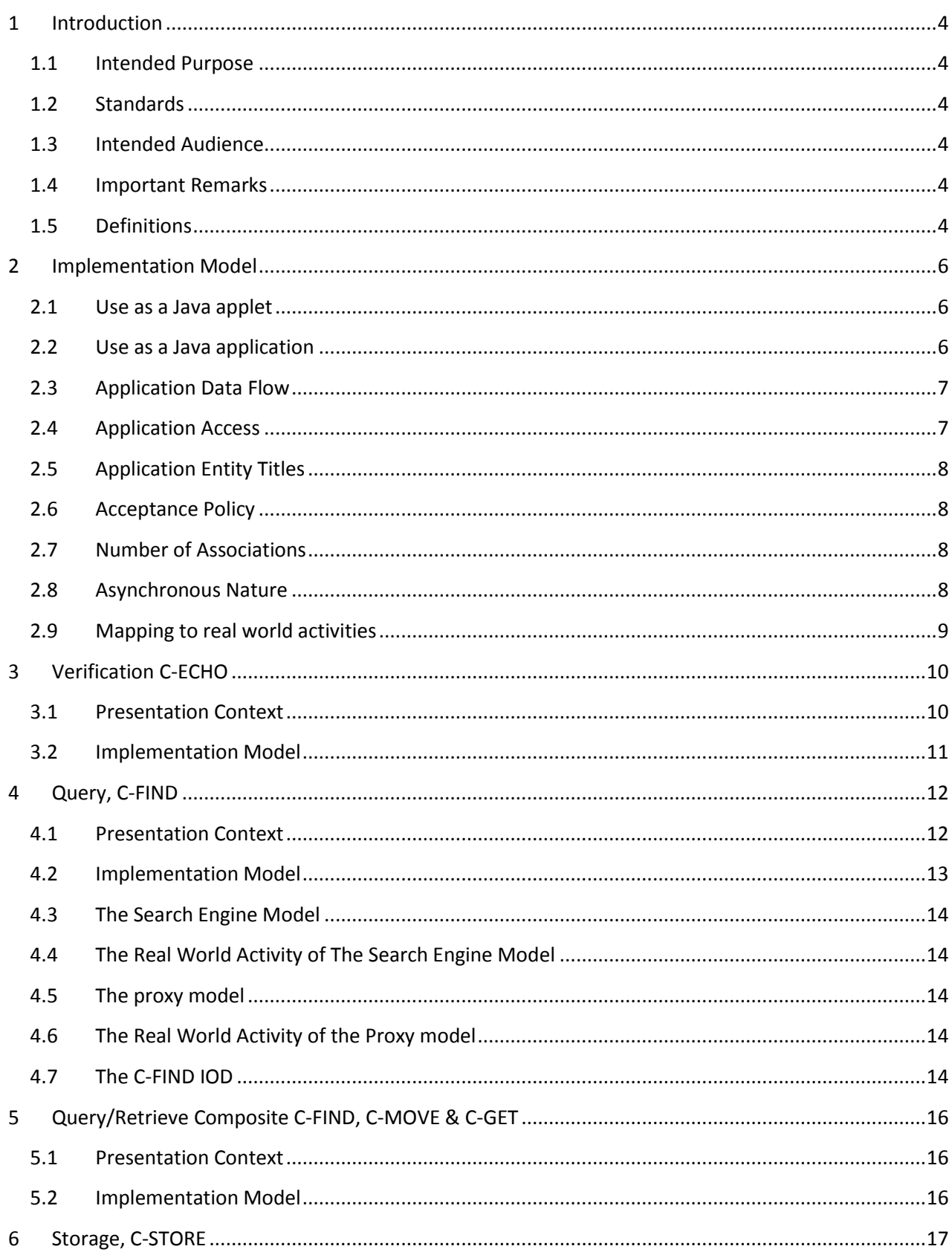

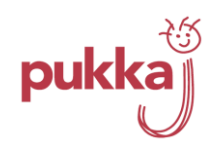

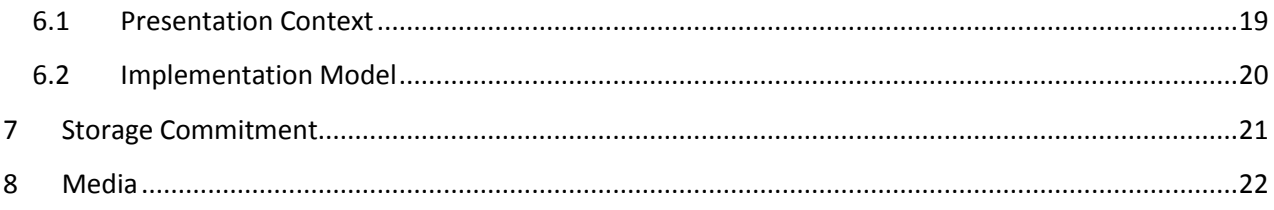

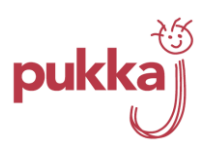

# <span id="page-3-0"></span>**1 Introduction**

This chapter provides general information about the purpose, scope and content of this Conformance Statement.

## <span id="page-3-1"></span>**1.1 Intended Purpose**

This document is the conformance statement of the DICOM services in the Pukka-J application "Dicom Explorer".

# <span id="page-3-2"></span>**1.2 Standards**

Digital Imaging and Communications in Medicine (DICOM). NEMA Standard Publications PS 3.1-16 and Supplements.

### <span id="page-3-3"></span>**1.3 Intended Audience**

The reader of this document is concerned with implementing an Enterprise wide DICOM network or Integration issues or software design.

## <span id="page-3-4"></span>**1.4 Important Remarks**

DICOM does not guarantee interoperability and this conformance statement is only the first stage of validating a connection between Dicom Explorer and another DICOM device.

### <span id="page-3-5"></span>**1.5 Definitions**

Definitions, terms and abbreviations used in this document are defined within the different parts of the DICOM standard and the IHE framework.

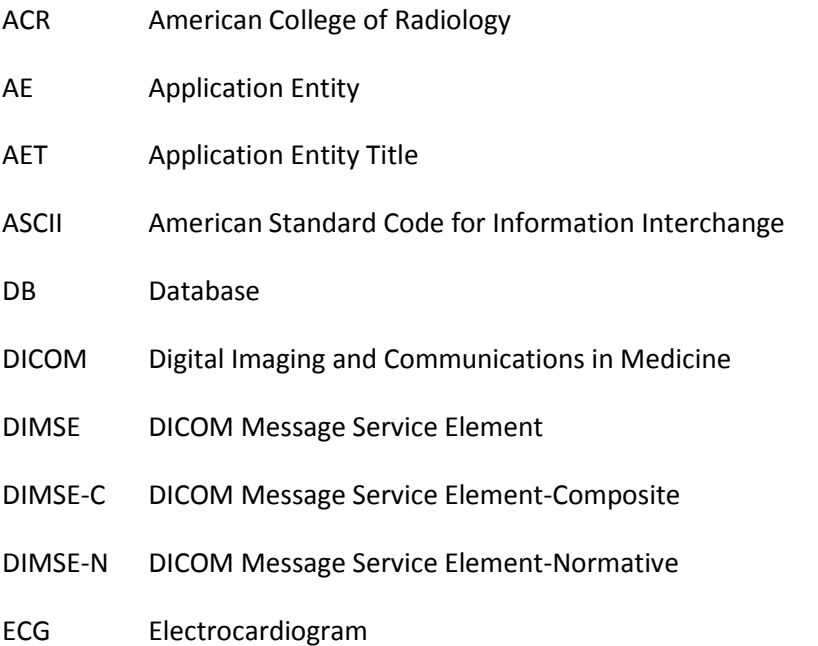

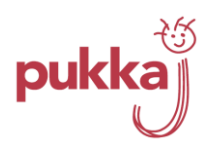

- GUI Graphical User Interface
- HIS Hospital Information System
- IOD Information Object Definition
- ISO International Standard Organization
- NEMA National Electrical Manufacturers Association
- RIS Radiology Information System
- OSI Open Systems Interconnection
- PACS Picture Archive & Communication System
- PDU Protocol Data Unit
- RGB Reg Green Blue
- ROI Region of Interest
- SCU Service Class User (DICOM client)
- SCP Service Class Provider (DICOM server)
- SOP Service-Object Pair
- Tag A 32 bit integer consisting of a group/element pair
- TCP/IP Transmission Control Protocol/Internet Protocol
- UID Unique Identifier Attribute
- VR Value Representation
- VM Value Multiplicity

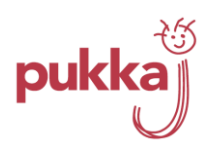

## <span id="page-5-0"></span>**2 Implementation Model**

Dicom Explorer is a collection of Java Applets, Java Applications and supporting classes. The package is presented as a collection of Java Archive (jar) files. The 'top level' jar contains all the entry points for web access, application access or standalone servers and client applications. The entry point jar is, by default, called dt.jar and is approximately 40KB in size. This is normally a protected 'served only' jar that initiates each user connection. It is digitally signed and finger printed using a fully authenticated Certificate Chain (CA=Thawte).

# <span id="page-5-1"></span>**2.1 Use as a Java applet**

The following HTML code is used to start Dicom Explorer in a web page (this web page starts a DICOM Server Instance on port 104).

```
<html>
  < 1 - - Copyright Pukka-J Ltd 2003
  --&> <head>
   <title>Dicom Explorer</title>
    <meta http-equiv="Content-Type" content="text/html; charset=iso-8859-1">
   </head>
   <BODY bgcolor=#666699 leftmargin=0 topmargin=1>
     <OBJECT classid="clsid:8AD9C840-044E-11D1-B3E9-00805F499D93"
       width=100% height=100% vspace=0 hspace=0>
       <PARAM NAME=type= VALUE="application/x-java-applet">
       <PARAM NAME=CODE VALUE="Desktop.class">
       <PARAM NAME=AllowDemo VALUE=false>
       <PARAM NAME=CODEBASE VALUE="..">
       <PARAM NAME=DicomService.port VALUE="104">
       <PARAM NAME=ARCHIVE VALUE="dt.jar">
       <PARAM NAME=Desktop.background VALUE="0x666699">
       <COMMENT>
        <EMBED
           type="application/x-java-applet"
           java_CODEBASE=".." java_ARCHIVE="dt.jar" java_CODE="Desktop.class"
           pluginspage="http://pukka-j.net/plugin.html" width=100%
           height=100% Desktop.background=0x666699 AllowDemo=true>
         <NOEMBED>
       </COMMENT>
       </NOEMBED>
       </EMBED>
     </OBJECT>
   </BODY>
</html>
```
# <span id="page-5-2"></span>**2.2 Use as a Java application**

Although normally served the application container dt.jar can be installed on any computer with a Java Virtual Machine installed (Java 1.2 or better). It then provides command line options for starting a DICOM server as a non-graphical background server process:

java –classpath dt.jar DicomServer –port 104

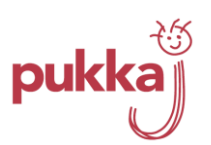

As a background server process this class of usage is used for 'blackbox' rack mounted servers that have no monitors or keyboards. Use of this process can range from small scale DICOM caches for individual modalities or scanners to Enterprise wide PACS indexing up to 5TB of image data.

Dicom Verification as a command line utility:

```
java –classpath dt.jar DicomPing –host 192.9.200.1 –port 104 –call AE –
calling [myAE]
```
### <span id="page-6-0"></span>**2.3 Application Data Flow**

One or more instances of Dicom Explorer running on a single computer provide Telemedicine, PACS, Legacy Image Interfaces and client Image Review and Reporting. It can act as a Proxy gateway to other DICOM servers and other instances of Dicom Explorer. A schematic flow diagram can be seen in [Figure 1.](#page-6-2)

## <span id="page-6-1"></span>**2.4 Application Access**

As a single Java Class Dicom Explorer can be instantiated in a number of ways and in many different environments.

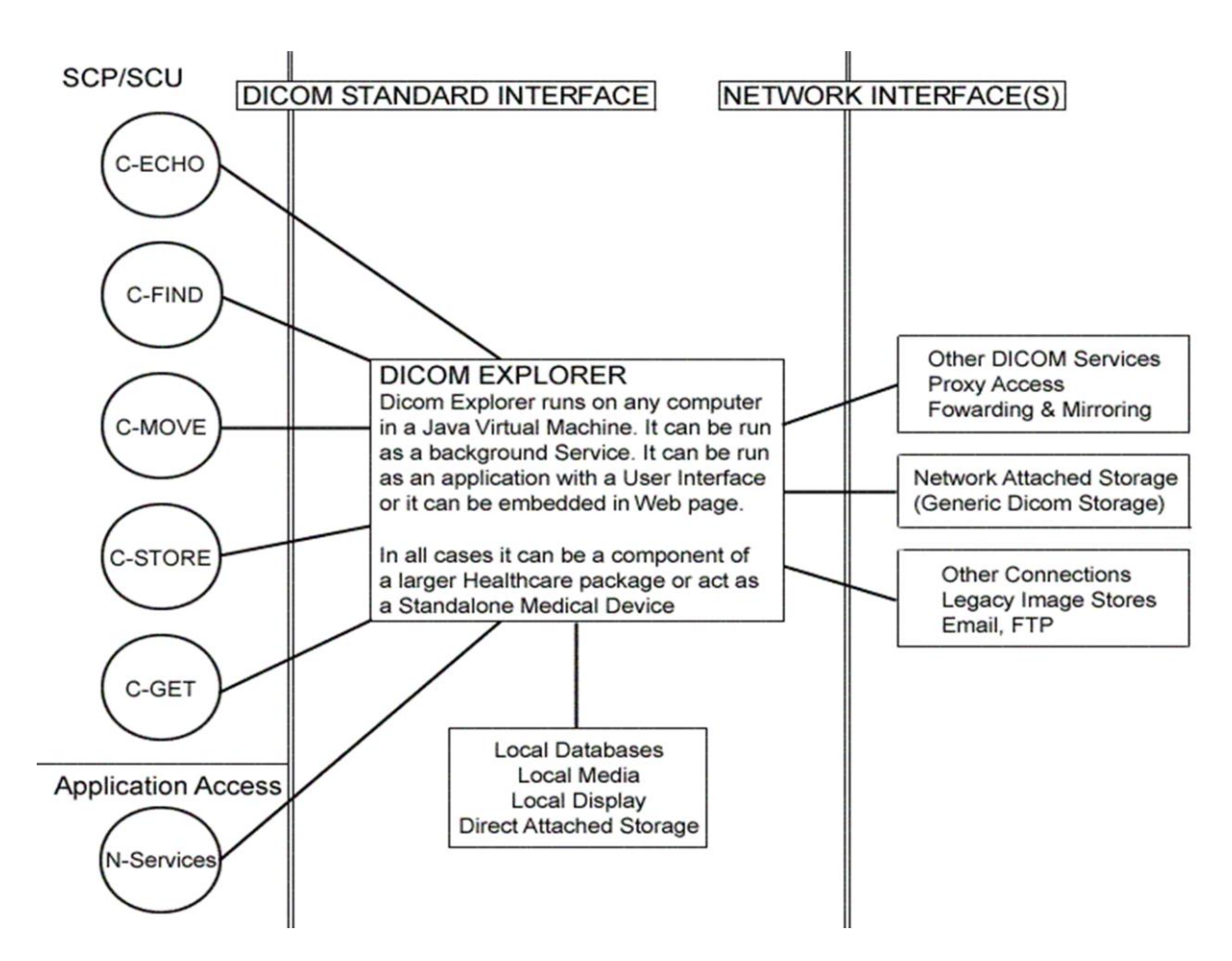

<span id="page-6-2"></span>**Figure 1 Schematic diagram of application data flow**

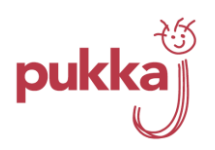

# <span id="page-7-0"></span>**2.5 Application Entity Titles**

Each Image Database managed by Dicom Explorer has a unique name. The scope of the Database name depends on the Enterprise wide topology of the DICOM Storage Area Network and whether the name has any intrinsic meaning within Dicom Explorer.

- 1. Multiple servers acting as storage class providers may use a single database instance to index stored DICOM objects.
- 2. A single named Database Entity can be a virtual PACS of joined Data sources.
- 3. A Database maybe a simple one to one mapping either directly with another DICOM source or an interface to a non DICOM source.
- 4. Certain Database names such as the "Local Database" and the "In Box" have predefined definitions.

Application Entities Titles work within the scope of a connection to a Single Dicom Server instance. In general when you are talking to a server you are connecting to its "Local Database". The AETs involved are used for primitive validation of the connection; are they known and is this a request from an IP address associated with the callers AET and then the possible association of a specific local database view associated with the callers AET and/or the called AET. In most servers the database is independent of the AETs involved.

Dicom Explorer maps each source database directly onto its local file system at a single point called the Study Root. Under the Root, Dicom Explorer maintains a hierarchy of AETs, their UIDS and DICOM objects.

# <span id="page-7-1"></span>**2.6 Acceptance Policy**

Dicom Explorer supports two basic level connection models; OPEN or CLOSED.

With an open acceptance policy the Server will respond to any AE title as any AE title. With a closed policy only known AE titles are allowed to connect.

Regardless of how the basic DICOM connection is validated any other credentials required for using the connection are determined over this connection before access to the main DICOM services is granted. At this level we are determining whether any communication is sanctioned based on the AET regardless of the service requested and any mapping or application level rules for that AET.

### <span id="page-7-2"></span>**2.7 Number of Associations**

The Number of concurrent associations is controlled by the Dicom Explorer property **DicomCache.maxConnections**. The default value for the standalone DICOM server is 25 connections. This property is determined and limited by system specification and use of the server instance. The limiting factor is normally memory. This factor may also be limited by License.

# <span id="page-7-3"></span>**2.8 Asynchronous Nature**

Dicom Explorer does not support asynchronous communication (multiple outstanding transactions over a single association).

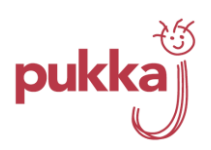

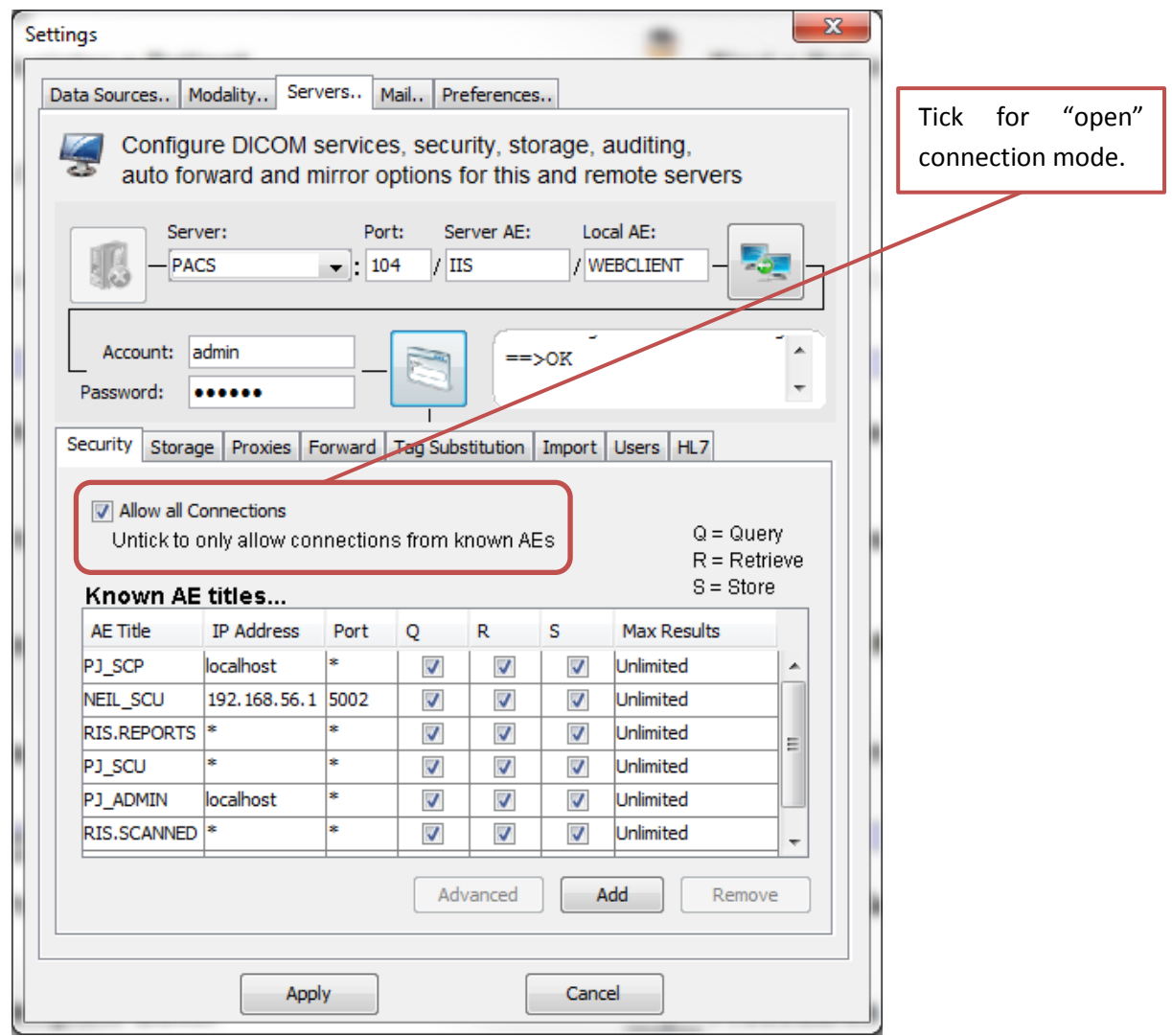

**Figure 2 Settings window shows connection models**

# <span id="page-8-0"></span>**2.9 Mapping to real world activities**

Dicom Explorer uses AETs (Application Entity Titles) as the key to data separation, and a direct lookup of a Real World Activity such as forwarding or emailing a DICOM IOD to another AET or a Real person.

The Storage Association by an SCU can use an arbitrary but unique AET that results in either simple storage or storage followed by some action such as forwarding to a PACS, an individual or selection of locations/individuals.

The Query Association by an SCU can uses an arbitrary AET that results in either a simple query of the local database or a composite query to multiple locations or a simple proxy query to another location such as a PACS.

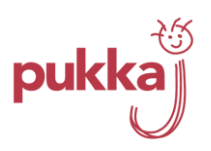

# <span id="page-9-0"></span>**3 Verification C-ECHO**

The Verification C-ECHO SOP is supported in both the SCP and SCU roles. It is treated as a Standalone function for verifying DICOM node viability. It is not used in conjunction with other SOP classes as a precursor before use of the other DIMSE-C commands.

#### **Table 1 Service object pair 1**

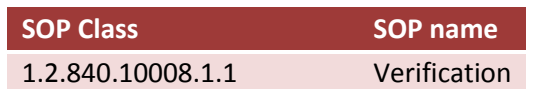

Association acceptance policies are identical for all SOP Classes – see 2.3 AE Titles and 2.4 Acceptance Policy.

#### <span id="page-9-1"></span>**3.1 Presentation Context**

As a Service Class User, Dicom Explorer proposes only the default transfer syntax. As A Service Class Provider it can accept any proposed DICOM compliant transfer syntax – it will always accept the default transfer syntax if proposed. There is no support for extended negotiation or asynchronous connections. As the verification SOP class carries no data there is no advantage in varying the default transfer syntax. Although Dicom Explorer will accept most proposed transfer syntaxes even for a ping – they are specifically listed in the Storage SOP section where they have more relevance. The support of any transfer syntax is a generic function within Dicom Explorer and therefore supported by all SOP classes in both SCP and SCU roles.

#### **Table 2 Presentation context - syntax**

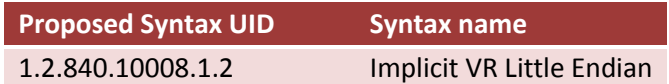

The identifying information for Dicom Explorer carried in the Association PDUs in both SCP and SCU roles is the same. It is also identical regardless of the method of instantiating a Dicom Explorer SOP – command line, web page, application or embedded component.

#### **Table 3 Presentation context - implementation**

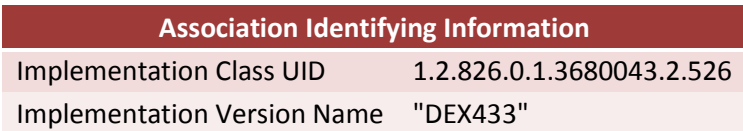

The Implementation Class UID which is unique to Dicom Explorer is used as the Root UID for all internally generated UIDS.

The default proposed PDU size is 16KB. This can be modified by a server property for all connections MaxPDUSize. If this property is set it will become the proposed PDU size for all subsequent connections

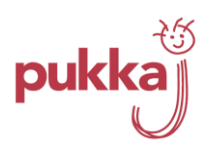

and will be the 'override' value in the acceptance PDU if the proposers size is greater than MaxPDUSize. Properties can also be set for specific AE titles to override the global default.

#### **MaxPDUSize.***aet* = *Value\_in\_Bytes*

Where **aet** is replaced with the real Application Entity Title of the SCP or SCU. *Value in Bytes* could be 16384, for example.

#### <span id="page-10-0"></span>**3.2 Implementation Model**

The DICOM Ping functionality is available as a method of the abstract DicomService class. It is packaged as a main class in DicomPing for use as command line function and is made available as a user function on the "Servers Tab" of the Properties popup.

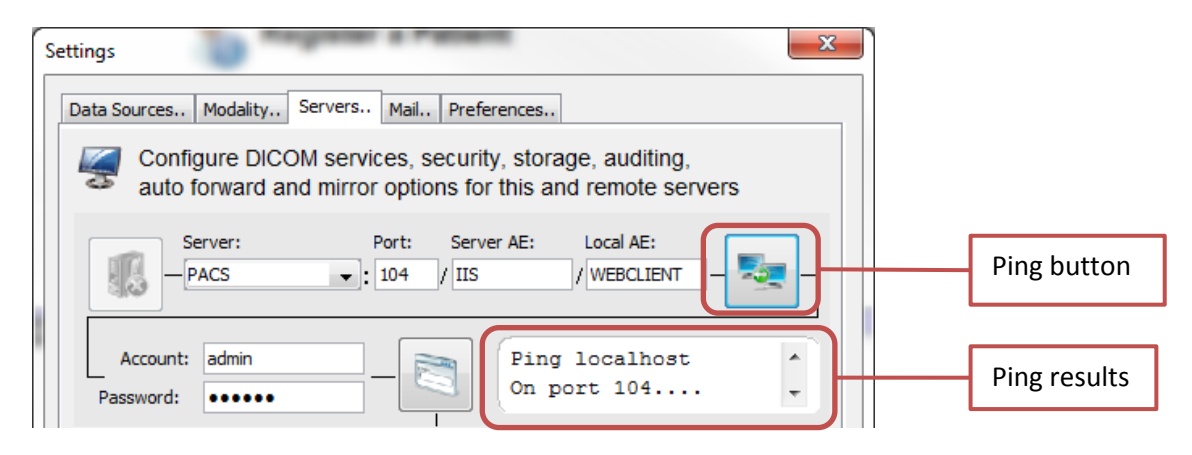

**Figure 3 The servers tab on the settings menu - ping and ping results**

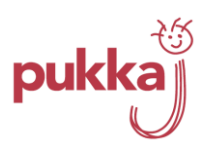

# <span id="page-11-0"></span>**4 Query, C-FIND**

Dicom Explorer supports both the Patient Query Model and Study Query Model as both SCP and SCU.

#### **Table 4 Service object pair 2**

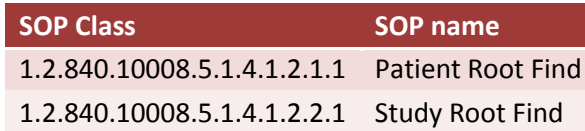

# <span id="page-11-1"></span>**4.1 Presentation Context**

Dicom Explorer supports all valid transfer syntaxes (see section 3.1 Presentation Context).

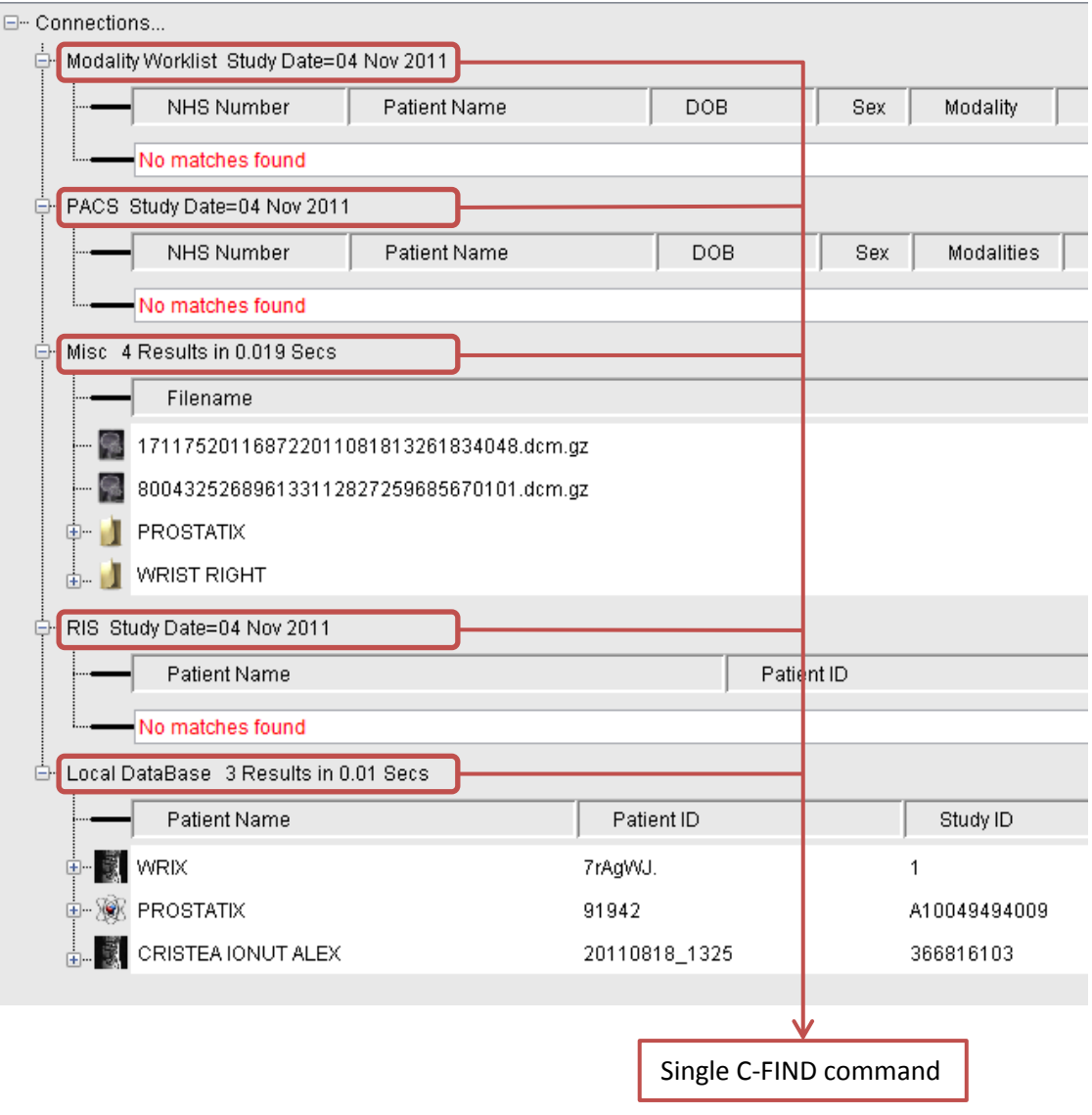

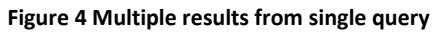

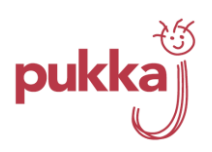

# <span id="page-12-0"></span>**4.2 Implementation Model**

Dicom Explorer can do multiple simultaneous queries using the search parameters of a single C-FIND directive. This is a very distributed DICOM model more akin to an Internet Search engine paradigm rather than single point Hospital wide archive.

The Dicom Explorer user interface allows the User to tick on or off specific places to query. Any query node can itself be a composite node that in turn queries multiple locations (and maintains an optimized database view of those locations).

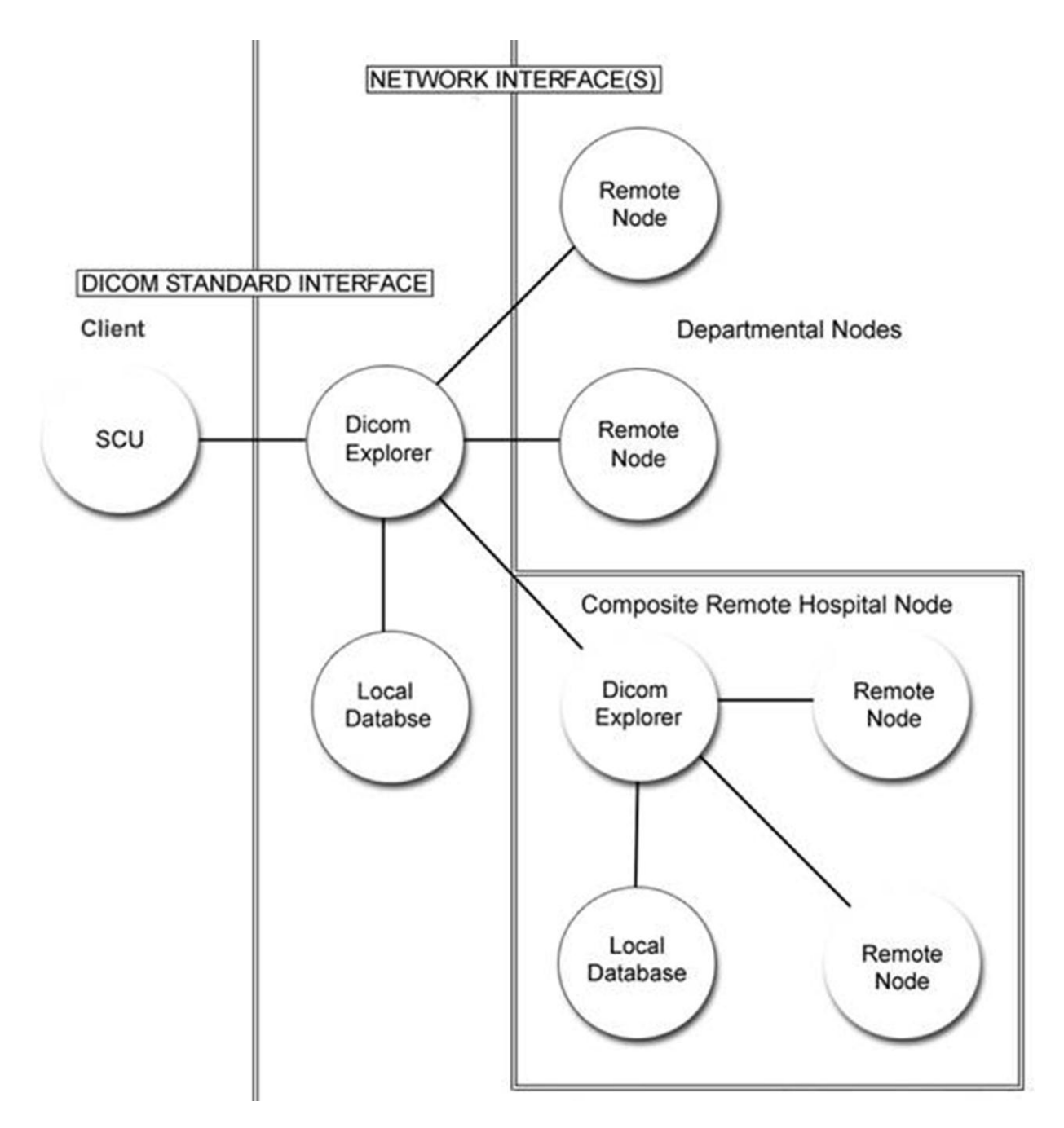

<span id="page-12-1"></span>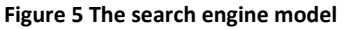

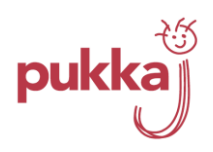

# <span id="page-13-0"></span>**4.3 The Search Engine Model**

The nodal chart shown in [Figure 5](#page-12-1) describes the search engine model.

# <span id="page-13-1"></span>**4.4 The Real World Activity of The Search Engine Model**

To reduce the complexity and cost of implementation of a Regional or Hospital Wide DICOM network by using a distributed model. The Infrastructure is provided by Dicom Explorer Nodes. Each Node is any DICOM compliant SCP from Modality acquisition console to Hospital PACS.

# <span id="page-13-2"></span>**4.5 The proxy model**

In the simple proxy service Dicom Explorer acts as an intermediary between a Single DICOM server and multiple clients (see [Figure 6\)](#page-14-0).

# <span id="page-13-3"></span>**4.6 The Real World Activity of the Proxy model**

- 1. Providing a Query/Retrieve service to DHCP clients using C-FIND and C-GET to a central store that does not support C-GET. On a DHCP network (Dynamic Host Control Protocol) each client's IP address is allocated when they initially connect to the network. This variable IP address is at odds with the DICOM C-MOVE protocol which requires a fixed IP address for association with any destination AET.
- 2. Provide a load balancing mechanism by caching DICOM IODs in a local store. Clients requesting images from the central store are served from the Proxy cache when there is a cache hit; otherwise the Proxy fetches the IOD from the central store for the client and then caches it for a predetermined number of days for other clients. This can considerably reduce network traffic off the central store backbone onto local VLANs.

# <span id="page-13-4"></span>**4.7 The C-FIND IOD**

In order to maximize the distributed potential of Dicom Explorer to servers of all capabilities from all manufacturers the default query is the minimum set defined by the DICOM standard.

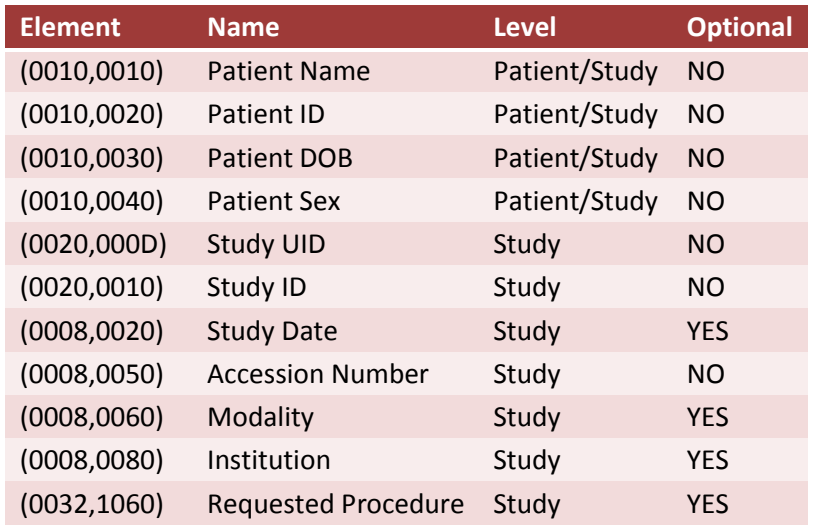

#### **Table 5 Query parameters in the C-FIND IOD**

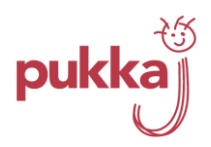

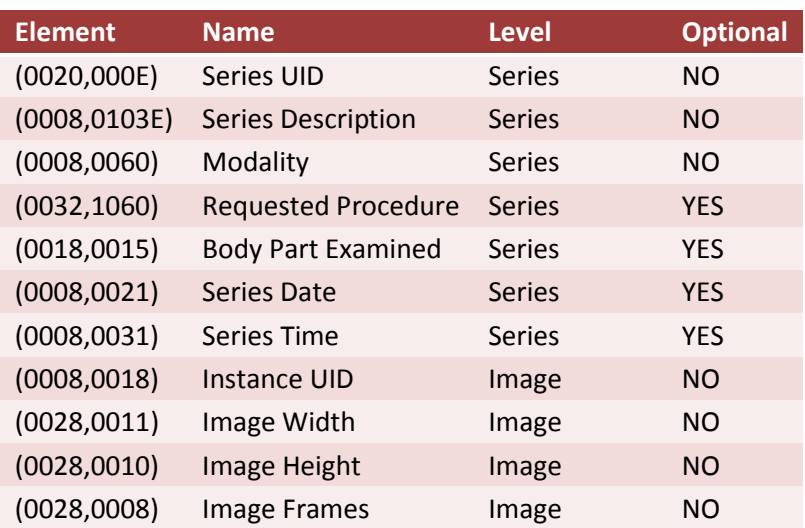

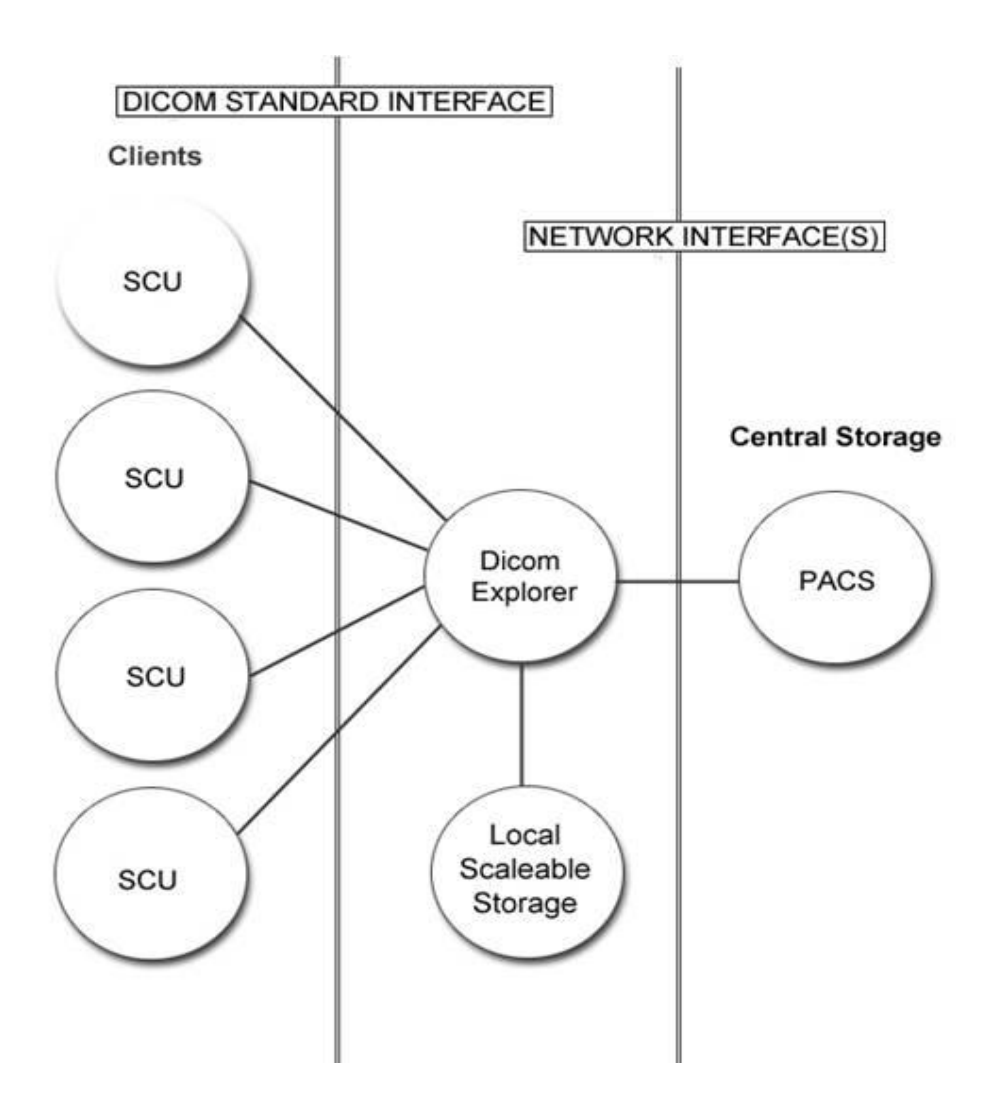

<span id="page-14-0"></span>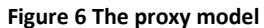

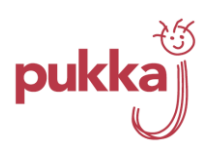

# <span id="page-15-0"></span>**5 Query/Retrieve Composite C-FIND, C-MOVE & C-GET**

Query and Retrieve is a Composite function that makes use of C-FIND at either Patient or Study Root Level and the corresponding C-MOVE or C-GET SOPS to retrieve a selection to a client. Dicom Explorer as an SCP provides a Mix and Match service for clients - they can choose a Study or Patient Root query and C-MOVE or C-GET services to retrieve one or more DICOM IODs. Dicom Explorer as an SCU has a configurable query/retrieve interface for any given remote DICOM service.

#### **Table 6 Service object pair 3**

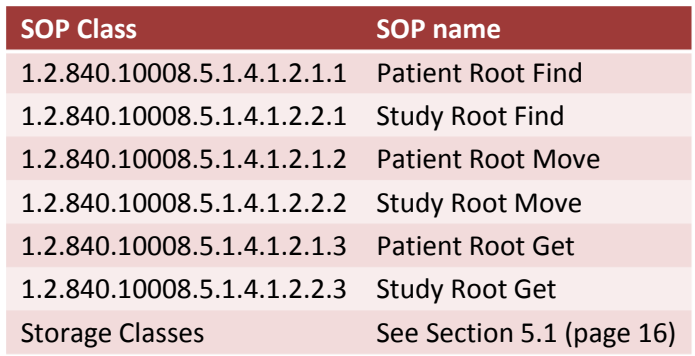

#### <span id="page-15-1"></span>**5.1 Presentation Context**

Dicom Explorer supports all valid transfer syntaxes – (see section [3.1\)](#page-9-1).

### <span id="page-15-2"></span>**5.2 Implementation Model**

The Query/Retrieve functionality is available as command line functions for server based automation processes and within the Graphical User Interface of Dicom Explorer. Move, Find, Get and Store are abstract methods of the DicomService Class. They are implemented by real sub-classes such as DicomProxyService, DicomArchiveService and DicomInterfileService which provide specific interpretations of the SOP classes. A C-Store transaction to an Interfile Service will result in the conversion of a DICOM image IOD to an Interfile whereas a C-Store transaction to a Proxy Service will result in the DICOM IOD being forwarded to another DICOM storage device.

When retrieving images, curves, ROIs and text from non DICOM sources, Dicom Explorer will convert them to DICOM and optionally cache them in the local DICOM storage.

When acting as a Proxy, Dicom Explorer may convert C-MOVE transactions to C-GET and Vice-Versa if configuration dictates that the Client request is not directly compatible with the destination service being accessed through the Proxy.

When acting as a client, Dicom Explorer chooses an appropriate renderer for any retrieved IOD. It has inbuilt support for Images of all types, RGB, Monochrome, Jpeg with all sorts of planar configurations and dimensions, it also supports the standalone Curve IOD and Waveform IODs such as ECG traces.

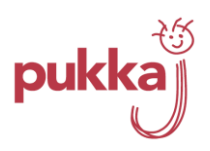

## <span id="page-16-0"></span>**6 Storage, C-STORE**

Dicom Explorer supports the Storage Classes shown in [Table 7](#page-16-1) as both SCP and SCU.

# <span id="page-16-1"></span>**SOP Class UID Storage Class** 1.2.840.10008.3.1.1.1 DICOM Application Context Name 1.2.840.10008.3.1.2.3.3 Modality Performed Procedure Step 1.2.840.10008.5.1.1.27 Stored' Print Image Storage. (Retired) 1.2.840.10008.5.1.1.29 Hardcopy Gray Scale Storage. (Retired) 1.2.840.10008.5.1.1.30 Hardcopy Colour Storage. (Retired) 1.2.840.10008.5.1.4.1.1.1 Computed Radiography Image Store 1.2.840.10008.5.1.4.1.1.1.1 Digital X-Ray - for presentation 1.2.840.10008.5.1.4.1.1.1.1.1 Digital X-Ray - for processing 1.2.840.10008.5.1.4.1.1.1.2 Digital Mammography Image Storage - for presentation 1.2.840.10008.5.1.4.1.1.1.2.1 Digital Mammography Image Storage - for processing 1.2.840.10008.5.1.4.1.1.1.3 Digital Intra-oral X-Ray Image Storage - present 1.2.840.10008.5.1.4.1.1.1.3.1 Digital Intra-oral X-Ray Image Storage - process 1.2.840.10008.5.1.4.1.1.10 Modality LUT Storage. (Retired) 1.2.840.10008.5.1.4.1.1.10 Standalone Modality LUT 1.2.840.10008.5.1.4.1.1.104.1 Encapsulated pdf 1.2.840.10008.5.1.4.1.1.11 Standalone VOI LUT 1.2.840.10008.5.1.4.1.1.11 Volume Of Interest (VOI) Storage. (Retired) 1.2.840.10008.5.1.4.1.1.11.1 Gray Scale Softcopy Presentation State Storage - PR modality 1.2.840.10008.5.1.4.1.1.11.2 Colour Softcopy Presentation State Storage - PR modality 1.2.840.10008.5.1.4.1.1.11.3 Pseudocolor Softcopy Presentation State Storage - PR modality 1.2.840.10008.5.1.4.1.1.11.4 Blending Softcopy Presentation State Storage - PR modality 1.2.840.10008.5.1.4.1.1.12.1 X-Ray Angiographic Image Storage 1.2.840.10008.5.1.4.1.1.12.1.1 Enhanced X-Ray Angiographic image storage 1.2.840.10008.5.1.4.1.1.12.2 X-Ray Radiofluoroscopic Image Storage 1.2.840.10008.5.1.4.1.1.12.2.1 Enhanced X-Ray Radiofluoroscopic image storage 1.2.840.10008.5.1.4.1.1.12.3 X-Ray Angiographic Bi-plane image (Retired) 1.2.840.10008.5.1.4.1.1.128 PET – Positron Emission Tomograpy 1.2.840.10008.5.1.4.1.1.129 Pet Curve Storage. (Retired) 1.2.840.10008.5.1.4.1.1.129 Standalone PET Curve 1.2.840.10008.5.1.4.1.1.2 Computed Tomography Image Storage 1.2.840.10008.5.1.4.1.1.2.1 Enhanced Computed Tomography Image Storage(With Contrast) 1.2.840.10008.5.1.4.1.1.20 Nuclear Medicine Image Storage 1.2.840.10008.5.1.4.1.1.5 Nuclear Medicine Image Storage (retired) 1.2.840.10008.5.1.4.1.1.3 MultiFrame Ultrasound Image Storage (Retired) 1.2.840.10008.5.1.4.1.1.3.1 MultiFrame Ultrasound Image Storage

#### **Table 7 Supported storage classes**

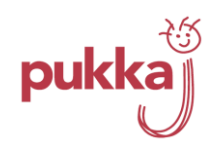

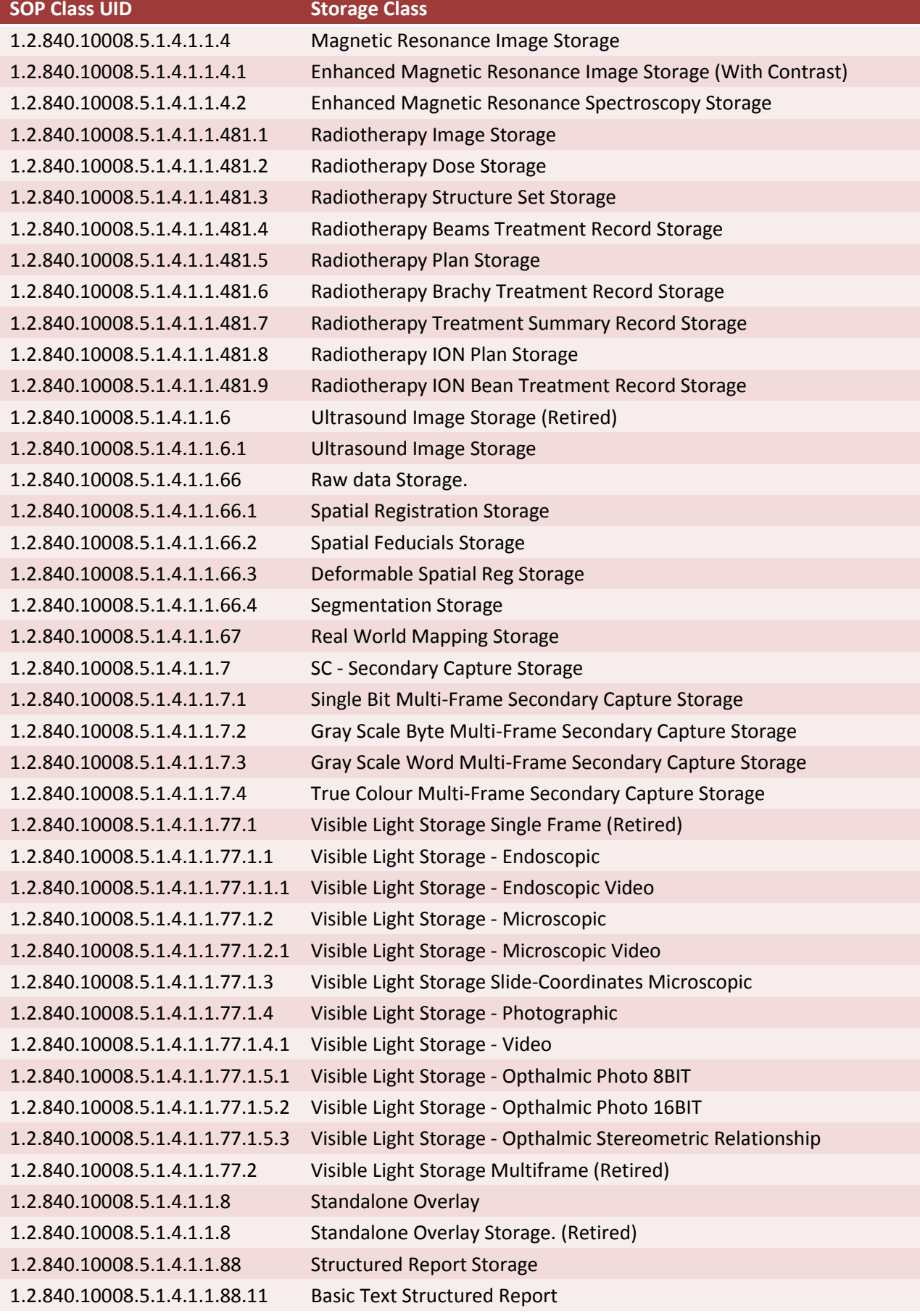

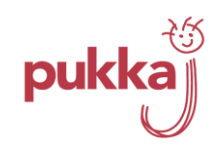

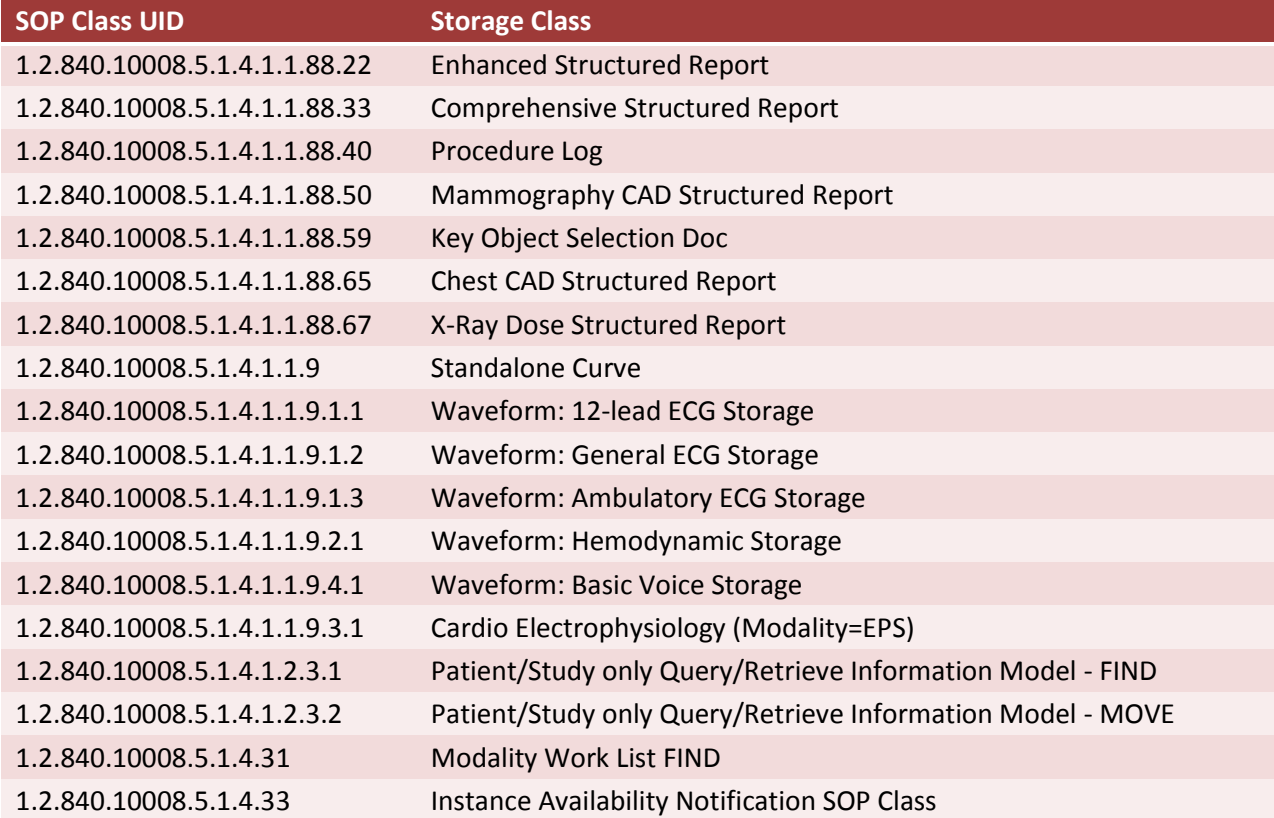

# <span id="page-18-0"></span>**6.1 Presentation Context**

Dicom Explorer supports the Abstract Syntaxes shown i[n Table 8](#page-18-1) as both SCP and SCU.

<span id="page-18-1"></span>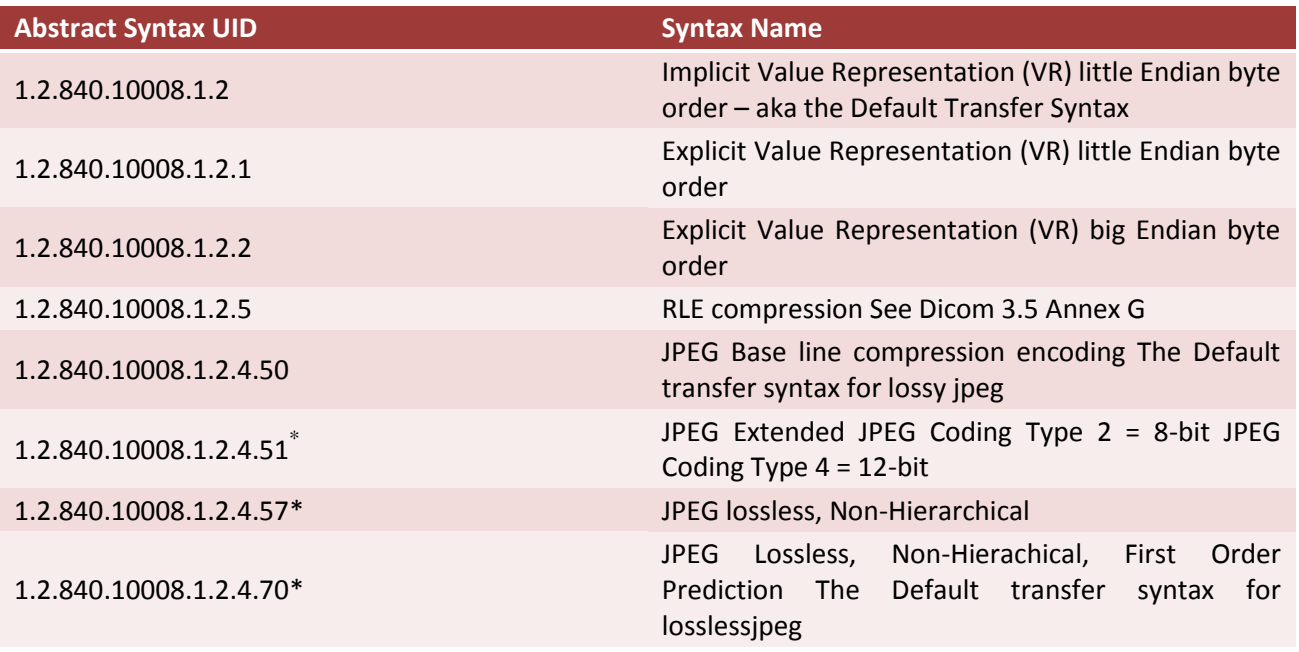

#### **Table 8 Presentation context - abstract syntax**

<span id="page-18-2"></span>**<sup>.</sup>** \* The JPEG CODECS are optimized with more options if JAI is installed on a client computer as a Java extension.

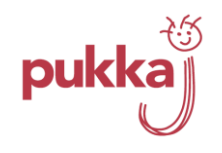

<span id="page-19-1"></span>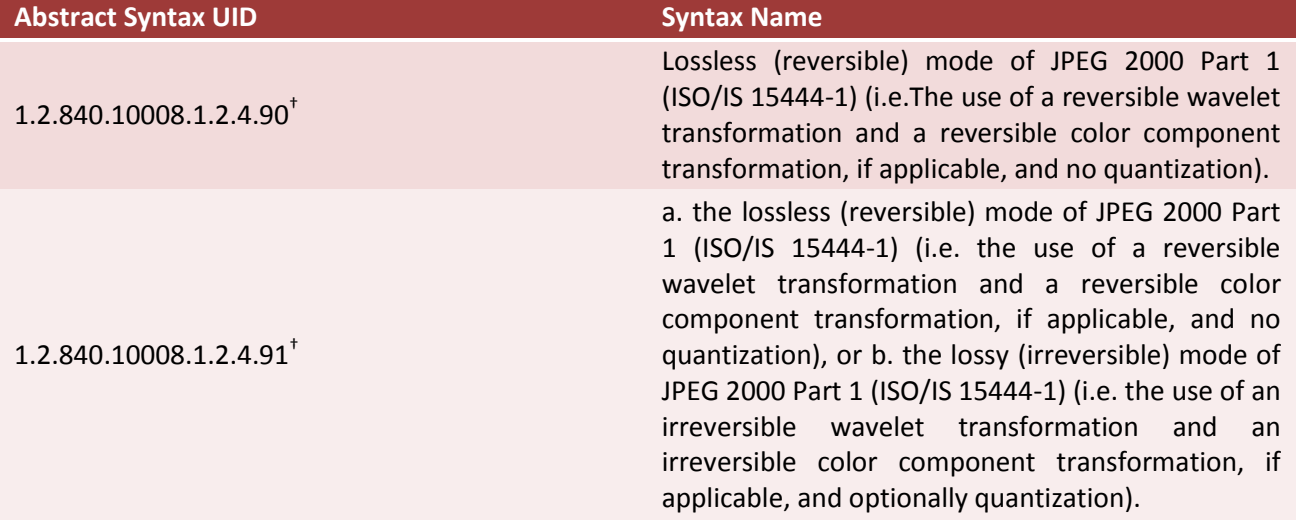

## <span id="page-19-0"></span>**6.2 Implementation Model**

**.** 

The Storage method of the Dicom Service Class is made available as a command line utility for server based automation functions. Within the Dicom Explorer user interface a *drag and drop* model is supported. An indicated Collection of Series and or images is *dragged* from a DICOM or NON-DICOM store and *dropped* onto a DICOM store. This ultimately results in one or more C-Store commands to a DICOM server.

<sup>†</sup> JPEG2000 Wavelet compression is only available if JAI (Java Advanced Imaging) is installed as a Java Extension – the availability is automatically detected and requires no user configuration.

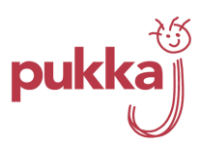

# <span id="page-20-0"></span>**7 Storage Commitment**

Dicom Explorer supports the storage commitment SOPs shown i[n Table 9](#page-20-1) as a Service Class Provider only. All DICOM abstract syntaxes are supported.

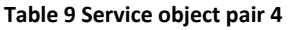

<span id="page-20-1"></span>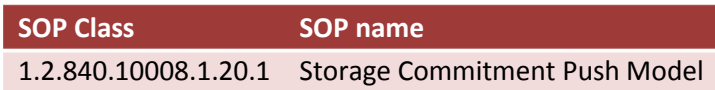

The Dicom Explorer interpretation of commitment with regard to storing any IOD is user definable either through direct manipulation of the properties file or through the "Settings->Servers->Storage" pop-up (see Figure 7 [Storage commitment\)](#page-20-2).

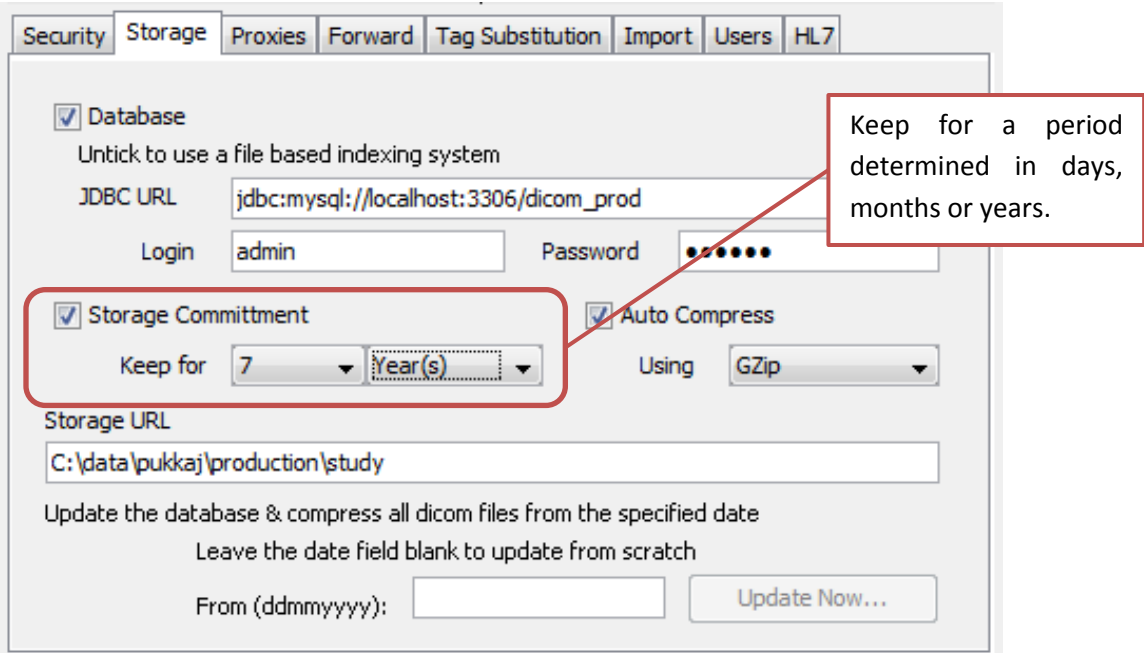

<span id="page-20-2"></span>**Figure 7 Storage commitment**

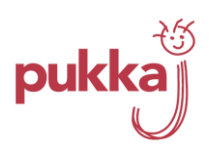

### <span id="page-21-0"></span>**8 Media**

Dicom Explorer supports the "Saving" of DICOM part 10 files directly through the user interface (see [Figure](#page-21-1) 8).

<span id="page-21-1"></span>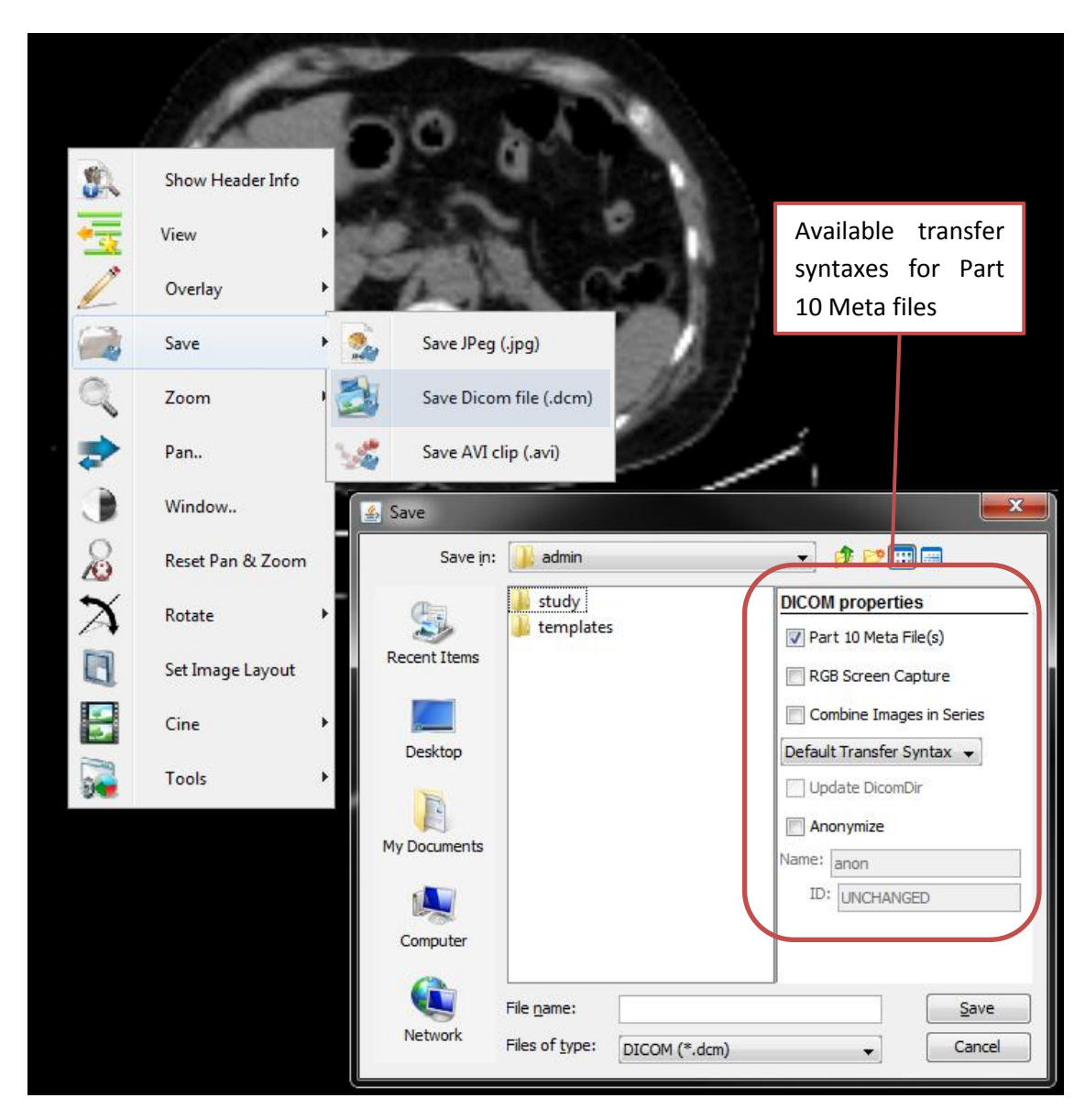

**Figure 8 Saving DICOM part 10 media files**